# **УТВЕРЖДАЮ**

Главный метролог ФБУ «Нижегородский ЦСМ» Т.Б. Змачинская  $\mathbf{u}$ 2018 г  $\overline{u}$  $U5$ 

# СЧЕТЧИК ЭЛЕКТРИЧЕСКОЙ ЭНЕРГИИ СТАТИЧЕСКИЙ **МАЯК 101АТ**

РУКОВОДСТВО ПО ЭКСПЛУАТАЦИИ

ПРИЛОЖЕНИЕ В

МЕТОДИКА ПОВЕРКИ

МНЯК.411152.005РЭ1

# **Содержание**

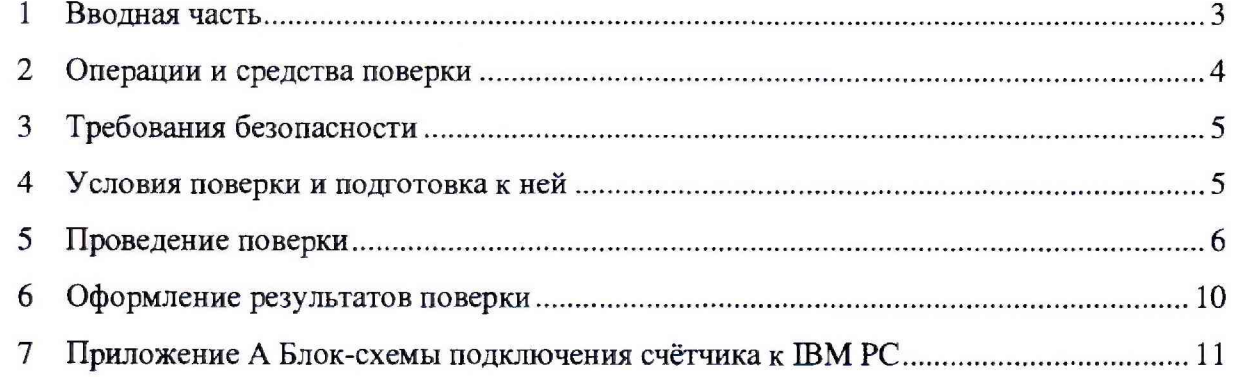

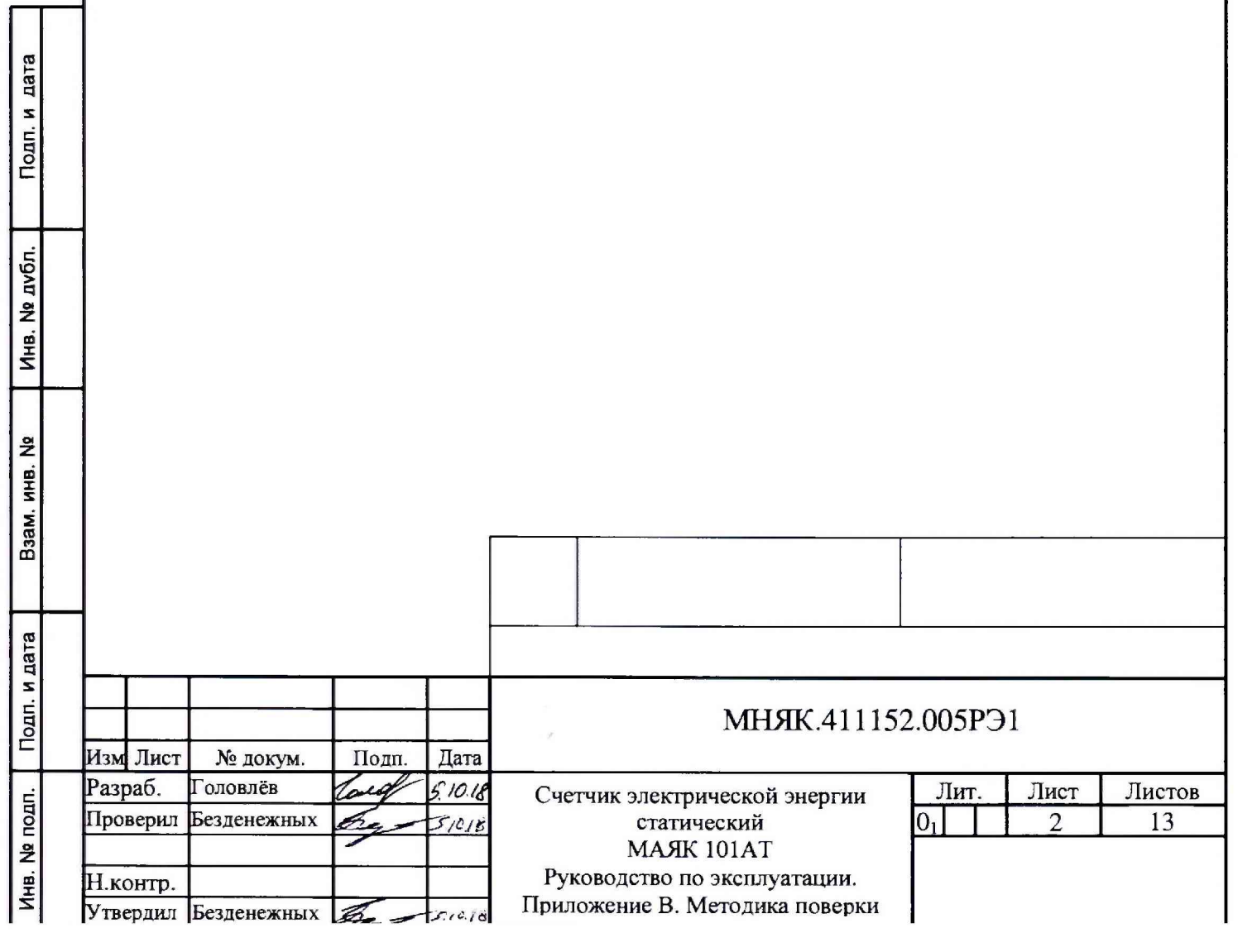

#### *)* **Вводная часть**

**1.1 Настоящая методика составлена с учетом требований Приказа Минпромторга № 1815 от 02.07.15. РМГ 51-2002, ГОСТ 8.584-2004, ГОСТ 31818.11-2012, ГОСТ 31819.21-2012. и устанавливает методику первичной, периодической и внеочередной поверки счетчиков, а также объем, условия поверки и подготовку к ней.**

**Варианты исполнения счётчиков, на которые распространяется настоящая методика, приведены в таблице 1. Таблица I**

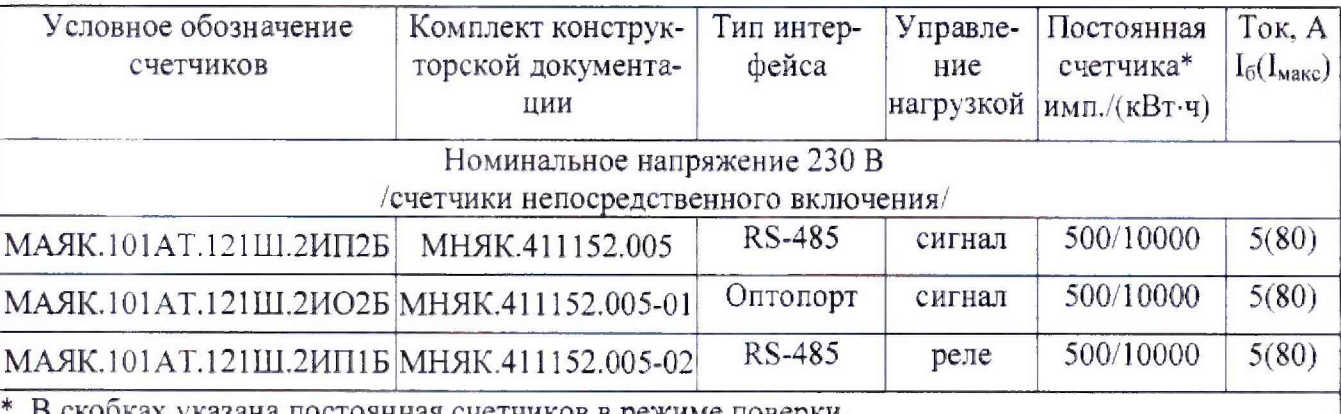

**\* В скобках указана постоянная счетчиков в режиме поверки.**

**1.2 При выпуске счетчиков из производства и ремонта проводят первичную поверку.**

**1.3 Первичной поверке подлежит каждый счетчик.**

**1.4 Интерват между поверками 16 лет.**

**1.5 Периодической поверке подлежат счетчики, находящиеся в эксплуатации или на хранении по истечении интервала между поверками.**

**1.6 Внеочередную поверк\ производят в случае:**

**- повреждения знака поверки и в случае утери формуляра;**

**-ввода в эксплуатацию счетчика после длительного хранения (более половины межповерочного интервата);**

**- проведения повторной юстировки или настройки, при известном или предполагаемом ударном воздействие на счетчик или неудовлетворительной его работе;**

**- продажи (отправки) потребителю счетчиков, не реализованных по истечении срока. равного половине интервата между поверками.**

## 2 Операции и средства поверки

2.1 Операции поверки

2.1.1 При проведении поверки должны быть выполнены операции, перечисленные в таблице 2.

Последовательность операций проведения поверки обязательна. Таблица 2

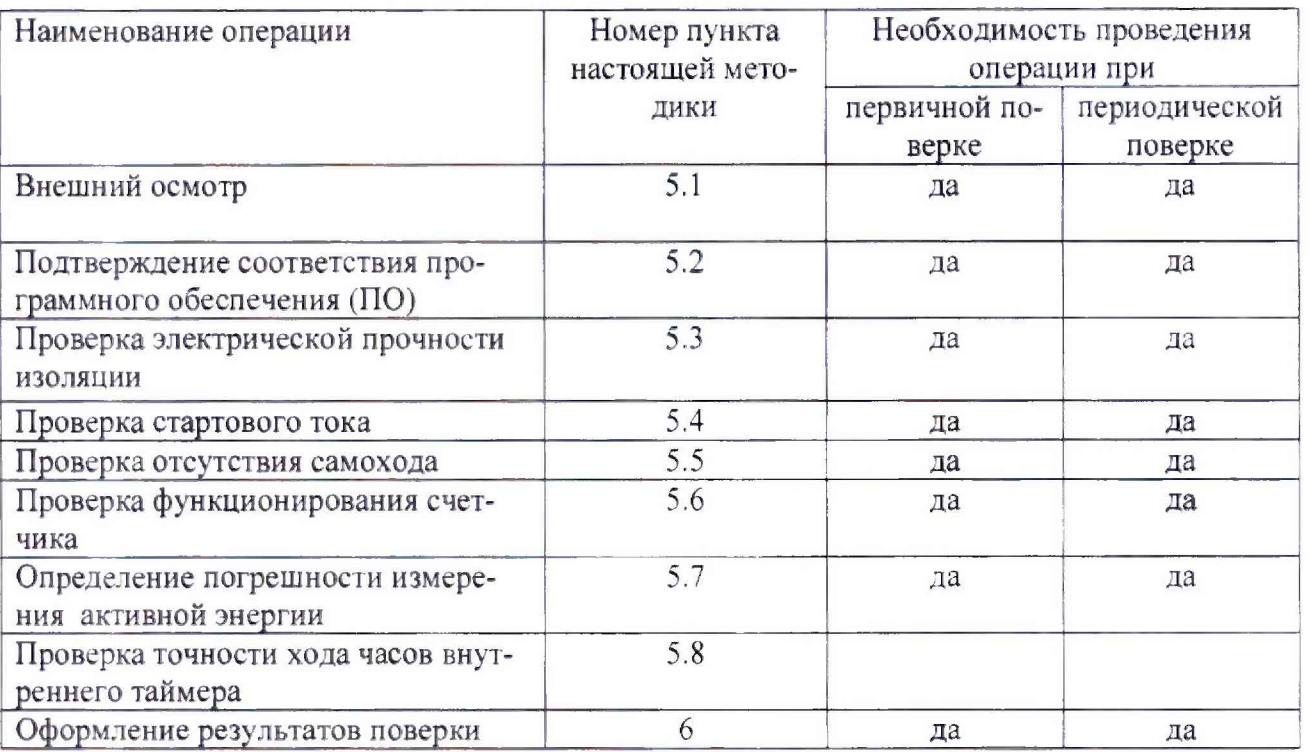

## 2.2 Средства поверки

2.2.1 Для проведения поверки должно быть организовано рабочее место, оснащенное средствами поверки в т.ч. вспомогательными устройствами в соответствии с таблицей 3.

## Таблица 3

Подп. и дата

Инв. № дубл.

 $\frac{1}{2}$ 

Взам. инв.

Подп. и дата

Инв. № подп.

 $\sqrt{14}$ 

 $Mn$  no  $n \times n$ 

 $\lfloor n \rfloor$ 

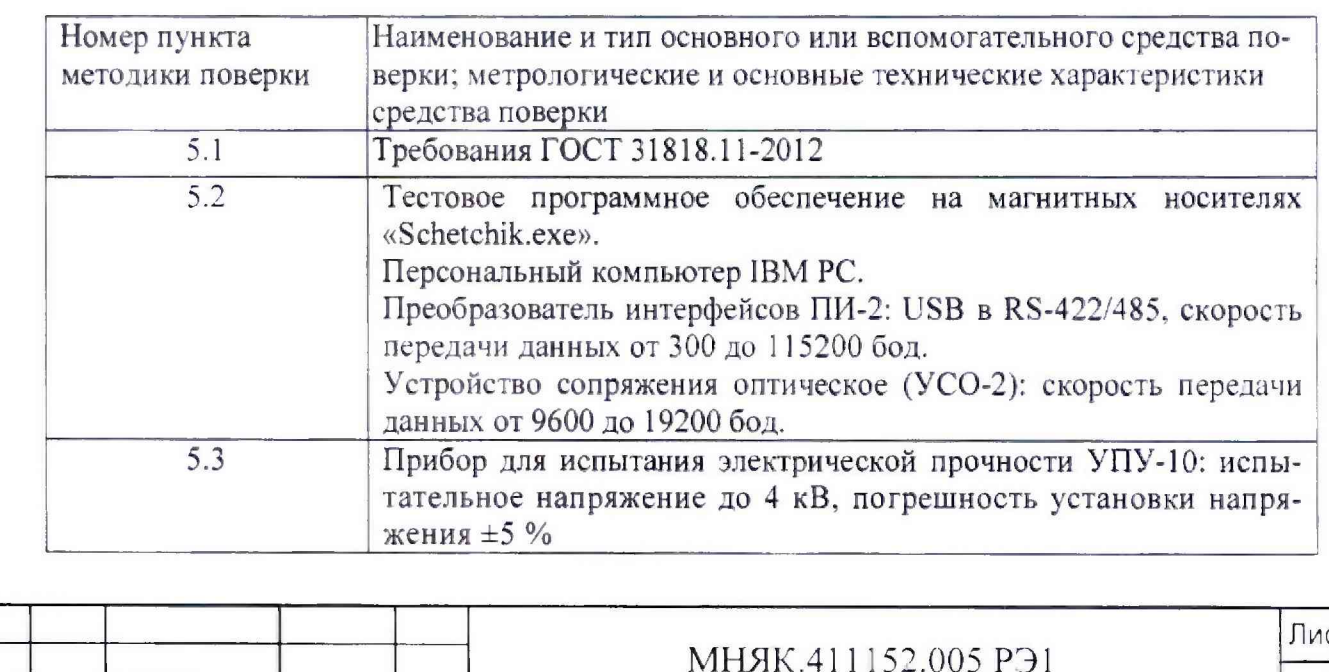

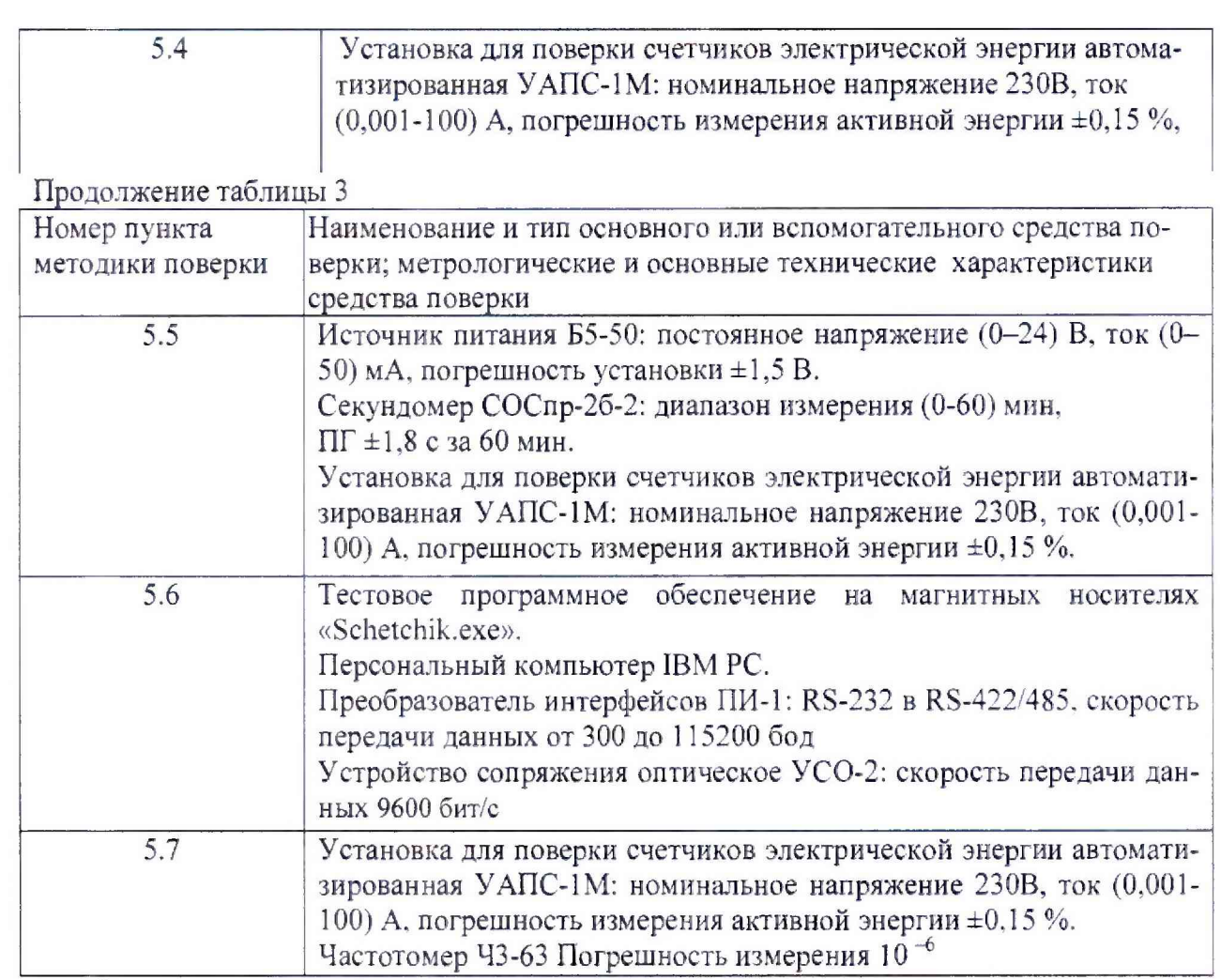

**Примечание - Допускается проведение поверки счетчиков с применением средств поверки, не указанных в таблице 3, но обеспечивающих определение и контроль метрологических характеристик поверяемых счетчиков с требуемой точностью.**

## **3 Требования безопасности**

пата

Подп. и

Инв. № дубл.

Взам. инв. №

Подп. и дата

Ина. № подп.

**3.1 При проведении поверки должны быть соблюдены требования «Правил технической эксплуатции электроустановок потребителей» и «Межотраслевые правила по охране труда (правила безопасности) при эксплуатации электроустановок», а так же требования раздела 1 руководства по эксплуатации МНЯК.41 1 152.005РЭ и соответствующих разделов из документации на применяемые средства измерений и испытательное оборудование.**

**4 Условия поверки и подготовка к ней**

*АЛ* **Порядок представления счетчика на поверьу должен соответствовать требованиям Приказа Минпромторга № 1815 от 02.07.15.**

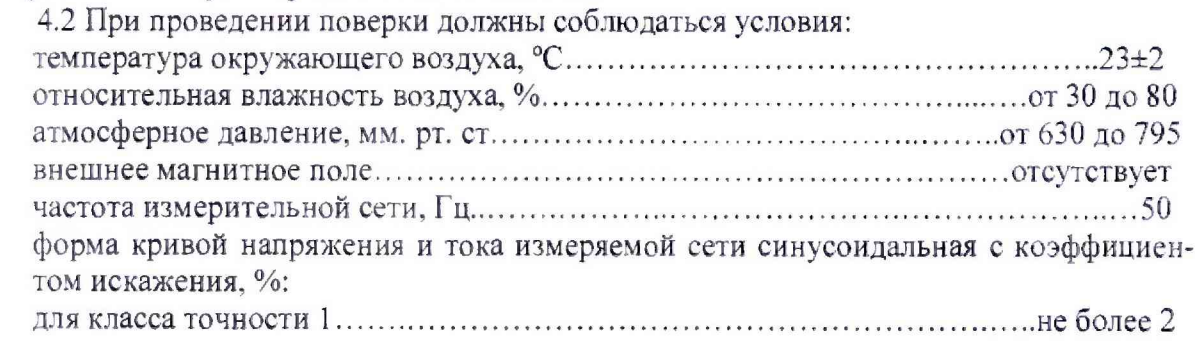

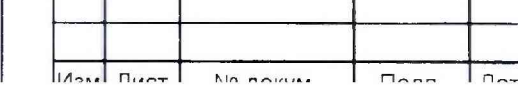

5

4.3 Перед проведением поверки необходимо изучить МНЯК.411152.005РЭ «Счет-

чик электрической энергии статический МАЯК 101АТ Руководство по эксплуатации».

4.4 Поверка должна производиться на аттестованном оборудовании и с применением средств измерений, имеющих действующий знак поверки или свидетельство о поверке.

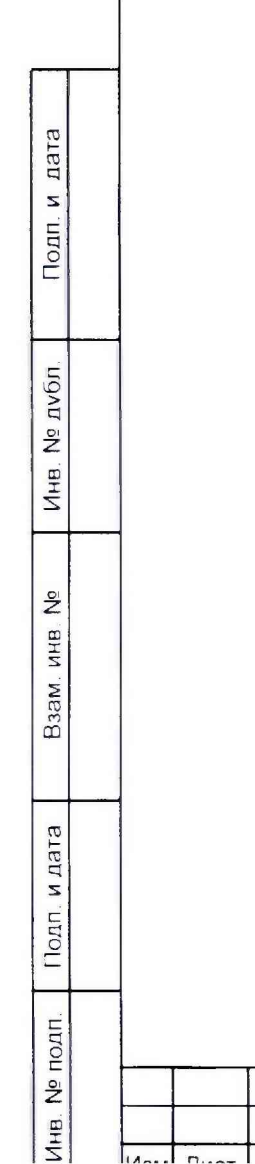

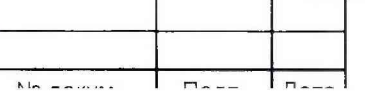

#### **5 Проведение поверки**

**5.1 Внешний осмотр**

**5.1.1 При внешнем осмотре должно быть установлено соответствие счетчика следующим требованиям:**

**- лицевая панель счетчика должна быть чистой и иметь четкую маркировку б соответствии требованиям ГОСТ 31818.11-2012;**

**- во все резьбовые отверстия токоотводов должны быть ввернуты до упора винты с исправной резьбой;**

**-на крышке зажимов счетчика должна бьггь нанесена схема подключения счетчика к электрической сети;**

**- в комплекте поставки счетчика должен быть формуляр МНЯК.411152.005ФС) и руководство по эксплуатации МНЯК.411152.005РЭ.**

**5.2 Подтверждение соответствия программного обеспечения (ПО)**

**Метрологически значимая часть встроенного программного обеспечения имеет следующие идентификационные признаки:**

**- название программного обеспечения - nO\_101AT.hex;**

**- версия программного обеспечения - не ниже 5;**

**- значение контрольной суммы программного обеспечения - 0х1С27.**

**Для проверки соответствия ПО предусмотрена идентификация метрологически значимой части ПО. Проверка может быть выполнена следующим способом. Подключите счётчик к компьютеру в соответствии со схемой А.2 Приложения А. Включите питание персонального компьютера. Запустите программу проверки функционирования счетчиков «Schetchik.exe».**

**В разделе меню «Программа» выберите пункт «Параметры порта». В появившемся окне выберите номер порта, к которому подключен счетчик, и скорость обмена (9600 бод).**

**Для связи со счетчиком в разделе меню «Счётчик» выберите пункт «Поиск по адресу» и задайте номер счётчика.**

**Затем нажмите клавишу F4. Идентификатор метрологически значимой части встроенного ПО появится в поле «Идентификатор ПО», версия ПО появится в поле «Версия ПО». Вывод об аутентичности метрологически значимой части программного обеспечения принимается по результатам сравнения вычисленной контрольной суммы встроенного ПО со значением вышеприведенной контрольной суммы.**

**5.3 Проверка электрической прочности изоляции**

**5.3.1 Проверку электрической прочности изоляции напряжением переменного тока частотой 50 Гц проводят по ГОСТ 31819.21 прикладыванием испытательного напряжения между контактами счетчика, указанными в таблице 4.**

**Мощность источника переменного испытательного напряжения должна быть не менее 500 В А. Увеличение напряжения в ходе испытания следует производить плавно, начиная со 100 В и далее равномерно или ступенями, не превышающими 10 % установленного напряжения, в течение (10 - 15) с до испытательного значения. При достижении испытательного напряжения, счетчик выдерживают под его воздействием в течение 1 мин, контролируя отсутствие пробоя, затем плавно уменьшают испытательное напряжение.**

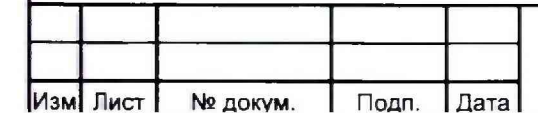

Инв № подп. Подп. и дата Взам. инв. № Инв. №дубл. I Подп. и дата

Взам. инв. №

Подп. и дата

Инв. № подп.

Подп. и дата

Инв. № дубл.

**7**

**Таблица 4**

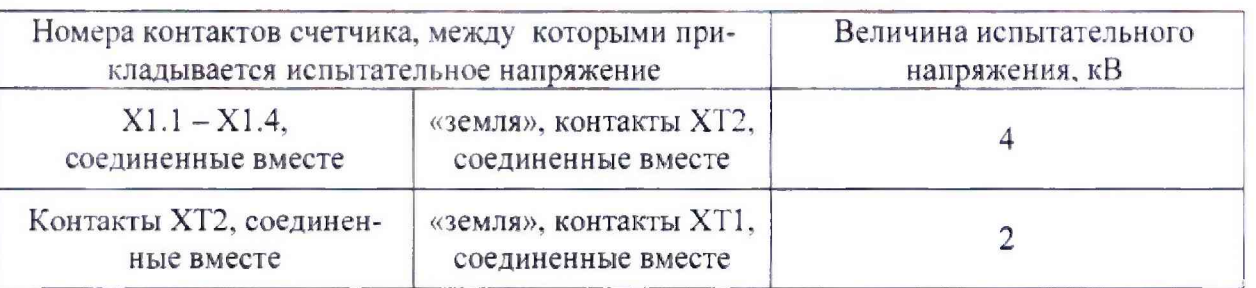

**5.3.2 Результат проверки считается положительным, если электрическая изоляция выдерживает испытательное напряжение соответствующего значения в течение 1 минуты.**

**Во время проверки не должно быть искрения, пробивного разряда или пробоя.**

**5.4 Определение стартового тока**

**5.4.1 Определение стартового тока производить методом непосредственного сличения на измерительной установке УАПС-1М при номинальном значении напряжения, коэффициенте мощности, равном единице, и значении юка, равном 0.02 А. Перед началом проверки необходимо перевести импульсный выход счетчика в режим поверки.**

**Результаты проверки считают положительными, если счетчик начинает и продолжает регистрировать энергию и погрешность измерения электроэнергии находится в пределах =50 %.**

**5.5 Проверка отсутствия самохода**

**5.5.1 При проверке отсутствия самохода установите в параллельной цепи счетчика напряжение 1.15**  $U_{\text{HOM}}$  **(265 В).** 

**Ток в последовательных цепях должен отсутствовать. Перед началом проверки необходимо перевести импульсный выход счетчика в режим поверки.**

**При проверке отсутствия самохода можно использовать схему, приведенную на рисунке 1.**

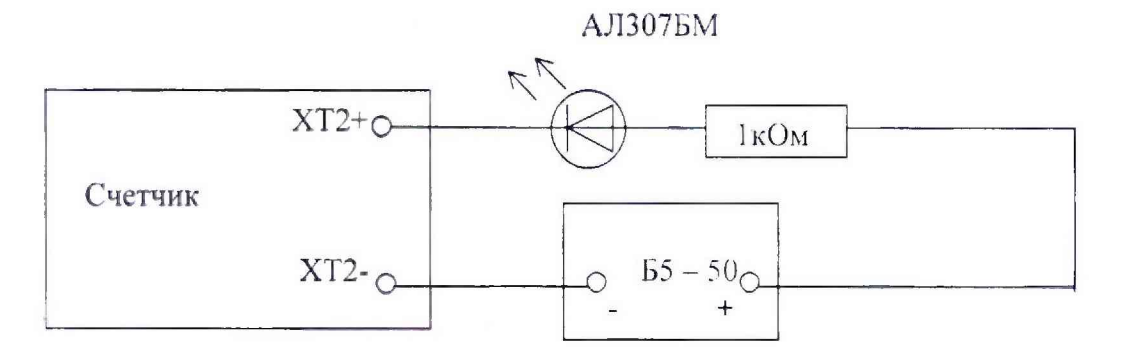

**Рисунок 1 - Схема подключения светодиодного индикатора к импульсному выходу при измерении активной энергии**

**С помощью секундомера необходимо убедится, что период мигания светового индикатора (АЛ307БМ) в режиме поверки не менее 70 с.**

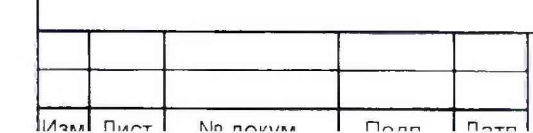

Инв № попп. Подп.идата Взам. инв. № Инв № дубл Подп. и дата

Взам.

и дата

Nonn.

Инв. № подп.

 $\frac{1}{2}$ инв.

Biet  $\mathbf{z}$ Подп.

дубл.

 $\frac{1}{2}$ 

Инв.

*Ь*

**5.6 Проверка функционирования счетчика**

**5.6.1 Проверку функционирования поверяемого счетчика проводят на установке** УАПС-1М при номинальном значении напряжения 230 В, токе 5 А, при cos  $\varphi$ =1.

**Проверку производят во время двадцатиминутного самопрогрева.**

**Обмен информацией со счетчиками производится с помощью персонального компьютера (IBM PC) и программы проверка функционирования счетчиков «Schetchik.exe».**

**Подключите цепи интерфейса RS-485 счетчика (ХТ1) или УСО к последовательному порту компьютера в соответствии с блок-схемой, приведенной на рисунке А.2 приложения Л.**

**После включения счетчика убедитесь, что на ЖКИ высветился номер версии ПО и что отображение потребления энергии в счетчике с ЖКИ производится периодическим** высвечиванием символа (в виде 'v') над надписью «Нагрузка».

За время высвечивания символа (в виде 'v') над надписью «Дата» на ЖКИ отобра**жается текущий день недели и дата.**

За время высвечивания символа (в виде 'v') над надписью «время» на ЖКИ отоб**ражается текущее время.**

**Включите питание персонального компьютера. Запустите программу проверка** функционирования счетчиков «Schetchik.exe». В разделе меню «Программа» выберите пункт «Параметры порта» или нажмите клавишу F2. В появившемся окне выберите номер **порта, к которому подключен счетчик, и скорость обмена (9600 бод).**

**Для связи со счетчиком в разделе меню «Счётчик» выберите пуша «Поиск по адресу» или нажмите клавишу F3, производится поиск счетчиков. После нахождения адреса счетчика нажмите кнопку «Отмена».**

**Для тестирования счетчиков в разделе меню «Чтение данных» выберите пункт «Тест счетчиков» или нажмите клавишу F4. В появившемся окне загрузите файл провер**ки (Стандартный. SD), с которым будут сравниваться данные, полученные от счетчика. **Выберите чтение исключительных дней, тарифное расписание на год.**

По нажатию кнопки «Запуск» производится тест счетчиков, подключенных к ком**пьютеру.**

Программа считывает данные из счетчика, сравнивает полученные данные с данны**ми файла проверки, определяет текущий тариф и вычисляет месячное потребление по тарифам.**

**По окончанию чтения на странице «Чтение данных» зыводится информация о параметрах счетчика. Для просмотра тарифного расписания текущего дня и электроэнергии за месяц, конкретного счетчика выберите его из таблицы.**

**Убедитесь, что считанные программой данные совпадают с данными, видимыми на счетчике:**

**- текущие время и дата;**

**- текущая мощность:**

**- электроэнергия по текущему тариф)':**

**- потребленная энергия по тарифам за все месяцы года.**

**На странице «Результат теста» выводится информация о проведенном сравнении с файлом проверки. Если тест прошел успешно, то в столбце для параметров выводится сообщение «Да», в противном случае «Нет». Если поле остатось чистым, то для этого параметра тест не производился.**

**5.7 Определение метрологических характеристик**

**5.7.1 Погрешность счетчика при измерении энергии определяют методом непосредственного сличения на установке УАПС-1 М.**

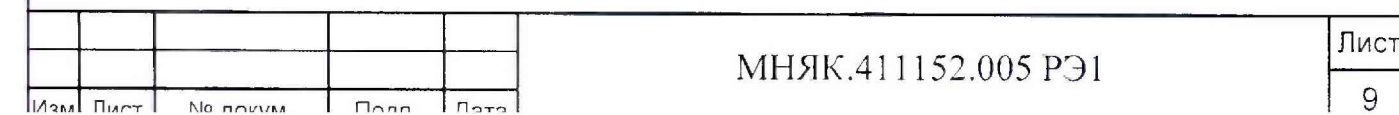

Инв. № подп. | Подп. и дата | Взам. инв. № Инв. № дубл. | Подп. и дата дубл.  $\frac{5}{2}$ Инв.  $\stackrel{\circ}{\succeq}$ Взам. инв. Подп. и дата Инв. № подп.

Подп. и дата

Перед началом проверки прогрейте счетчик в течение 20 минут.

Последовательность испытаний, информативные параметры входного сигнала и пределы допускаемой основной погрешности приведены в таблице 5.

#### Таблица 5

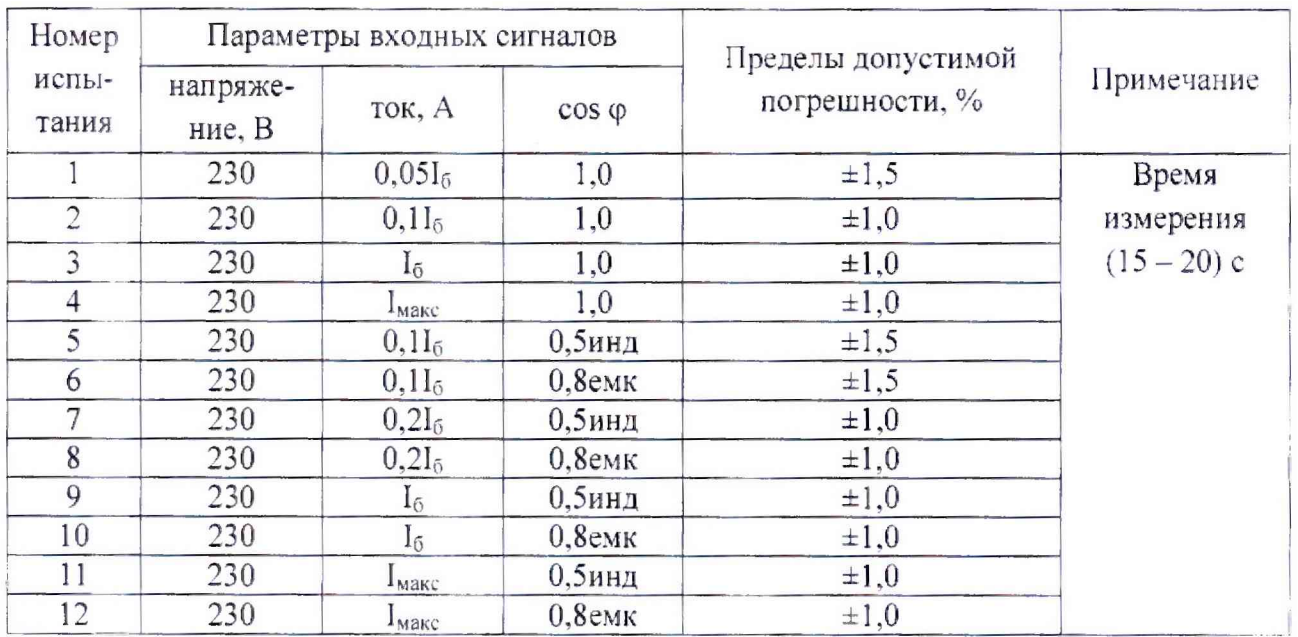

Результаты испытаний считаются положительными, если погрешности измерений находятся в пределах, приведенных в таблице 5.

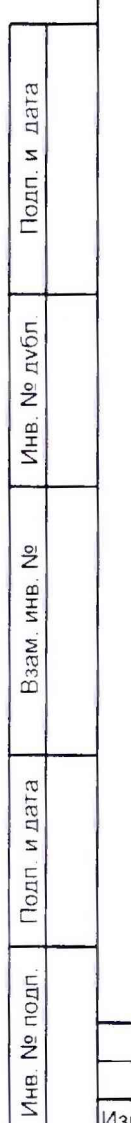

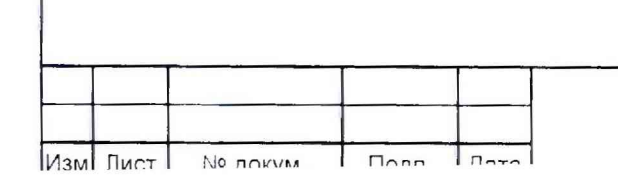

#### **6 Оформление результатов поверки**

6.1 Положительные результаты поверки удостоверяются знаком поверки, наносимым давлением на навесную пломбу или специальную мастику и записью в формуляре, заверяемой подписью поверителя и знаком поверки (оттиск), в соответствии с Приказом Минпромторга России от 02.07.2015 г. № 1815.

6.2 Если по результатам поверки счётчик, признан непригодным к применению, выписывается извещение о непригодности к применению.

Результаты поверки заносят в протокол.

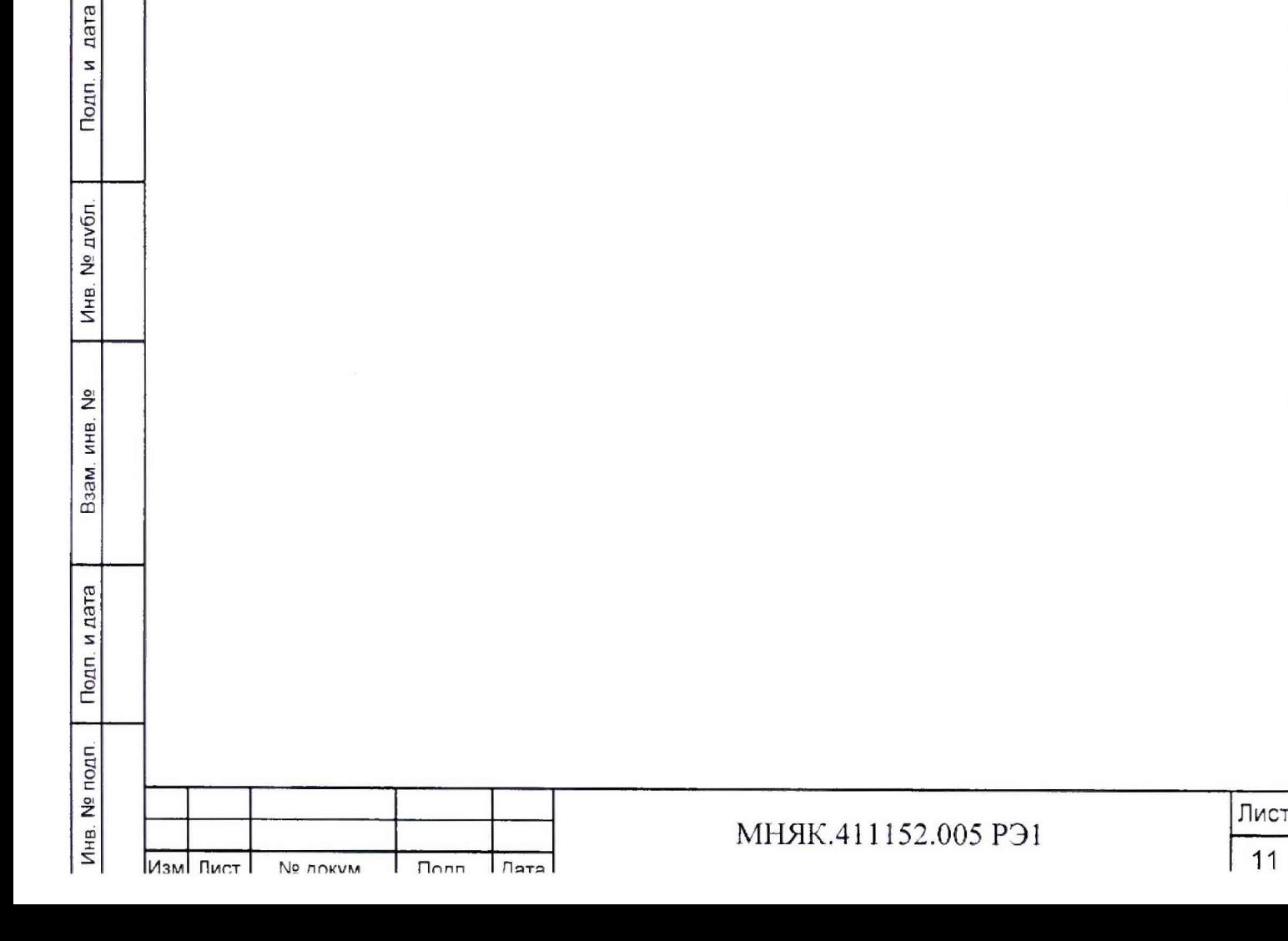

<span id="page-11-0"></span>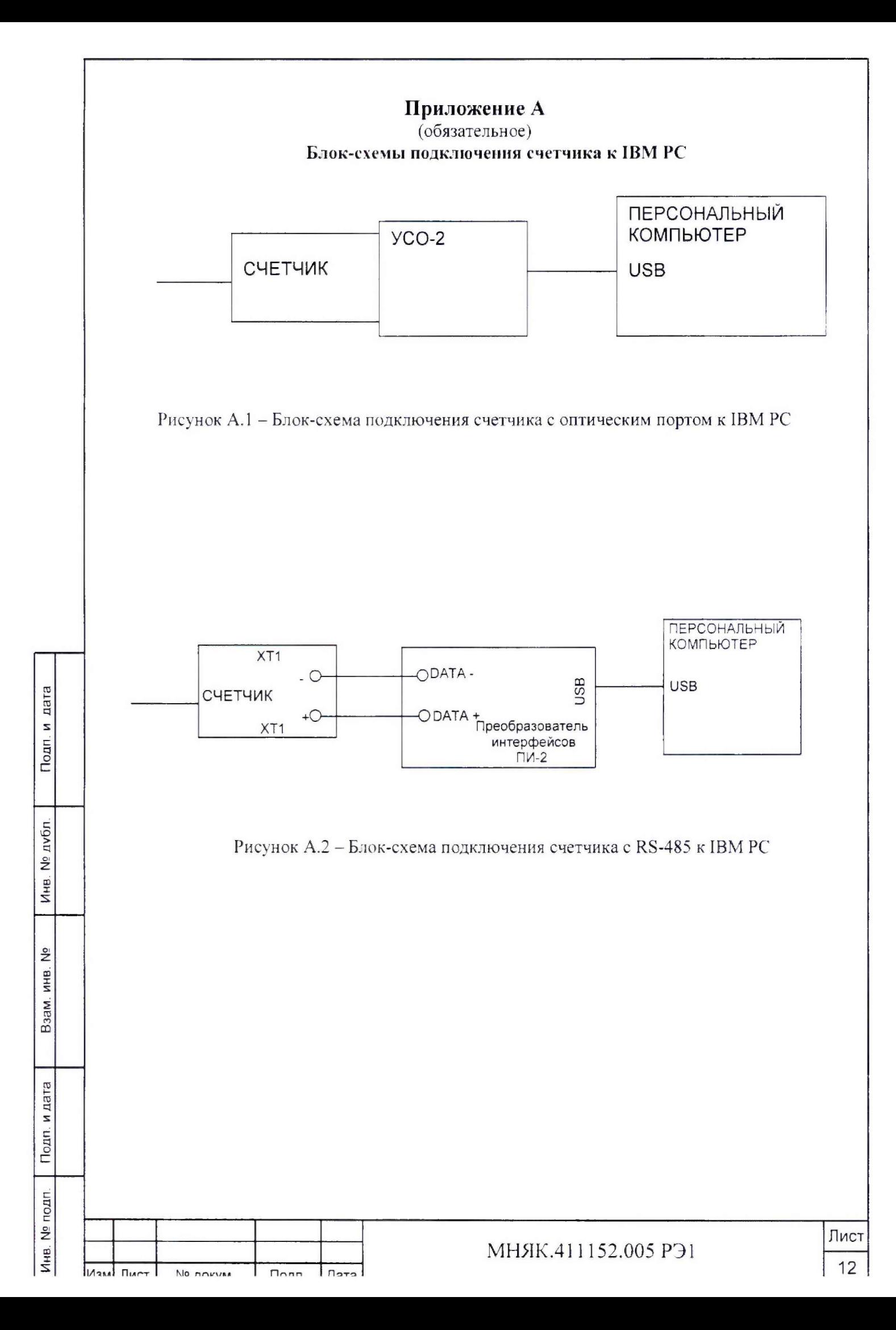

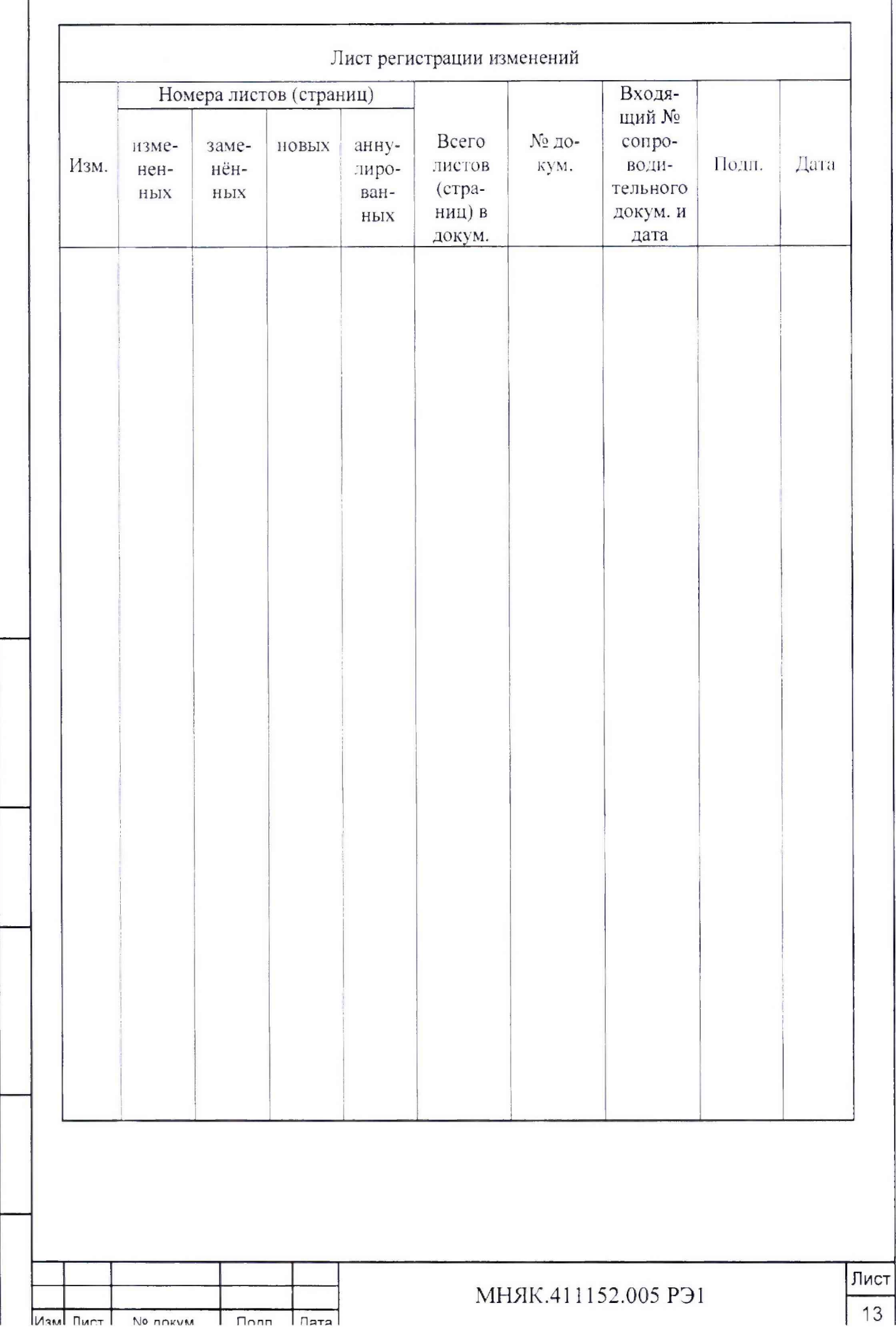

 $\overline{1}$ 

Подп. и дата

Инв. № дубл.

Взам. инв. №

Инв. № подп. Подп. и дата